# Rancang Bangun Aplikasi Pengenalan Kain Pakaian Untuk Rumah Jahit Maimun Berbasis Android

# **Pirman Suryadi<sup>1</sup> , Maxsi Ary<sup>2</sup>**

1,2Program Studi Sistem Informasi, Universitas Adhirajasa Reswara Sanjaya e-mail: <sup>1</sup>pirmansoerjadi@gmail.com, <sup>2</sup> maxsi@ars.ac.id

#### **Abstrak**

Rumah Jahit Maimun merupakan sebuah usaha menjahit yang menerima berbagai jahitan khususnya untuk pelanggan wanita berupa baju dress dan atasan wanita. Seringkali para konsumen kesulitan dalam menentukan jenis kain yang akan digunakan. Rumah jahit maimun memiliki keterbatasan media untuk memberikan informasi kepada konsumen tentang jenis-jenis kain beserta kelebihan dan kekurangannya. Tujuan penelitian adalah untuk membuat aplikasi pengenalan kain, sehingga konsumen terbantu dalam menentukan jenis kain yang akan digunakan, serta sebagai referensi dalam pemilihan kain. Metode yang digunakan dalam penelitian ini adalah metode Mobile-D, lebih efektif dan dapat memberikan kepuasan kepada pelanggan. Hasil dari penelitian ini berupa aplikasi android yang memberikan fitur pengenalan jenis-jenis kain serta sistem pendukung keputusan pemilihan kain. **Kata kunci:** Aplikasi Android, Pengenalan Kain, *Mobile-D*

#### *Abstract*

*Maimun Sewing House is a sewing business that accepts various stitches, especially for female customers in the form of dresses and women's tops. Often consumers have difficulty in determining the type of fabric to be used. Maimun sewing house has limited media to provide information to consumers about types of fabrics and their advantages and disadvantages. The purpose of the research is to make a fabric recognition application, so that consumers are helped in determining the type of fabric to be used, as well as a reference in choosing fabrics. The method used in this study is the Mobile-D method, which is more effective and can provide satisfaction to customers. The results of this study are an android application that provides an introduction to the types of fabrics and a fabric selection decision support system. Keywords: Android Application, Fabric Introduction, Mobile-D*

*Corresponding Author:* **Maxsi Ary,** Email: maxsi@ars.ac.id

*.*

# 1. PENDAHULUAN

Baju *dress* atau busana gaun terusan merupakan penutup badan atas dan bawah wanita yang dibuat dalam satu atau dua potong pakaian yang dijadikan satu dengan dijahit pada bagian pinggang [1]. Saat ini model baju *dress* banyak sekali macamnya dengan jenis kain yang berbedabeda. Tetapi dengan banyaknya jenis kain yang dihasilkan tentu menjadi pertimbangan dalam memilih jenis kain yang akan dijadikan baju *dress* agar mendapatkan kualitas pakaian yang baik dengan kenyamanan yang sesuai dengan bahannya [2].

Rumah Jahit Maimun adalah sebuah usaha yang bergerak di bidang konveksi yang menerima pembuatan baju *dress* yang berlokasi di Padalarang Kabupaten Bandung Barat. Biasanya pelanggan kebingungan dalam menentukan jenis kain yang akan dijadikan baju *dress* dan penjahit pun belum memiliki media untuk memberikan informasi pengenalan jenis kain apa

saja yang cocok untuk dijadikan baju *dress*. Mayoritas pelanggan hanya mengenali beberapa jenis kain yang umum dilihat sedangkan masih banyak jenis kain yang belum pernah pelanggan lihat.

Media yang dibutuhkan oleh Rumah Jahit Maimun adalah media yang dapat memberikan referensi jenis-jenis kain. Pengenalan kain dilakukan dengan memanfaatkan media digital yang akan membuat pengenalan menjadi lebih mudah, salah satunya dengan menggunakan Aplikasi Android dimana saat ini Android sudah menjadi istilah yang cukup familiar bagi masyarakat pengguna ponsel cerdas. Dengan dukungan berbagai vendor produsen *handphone* yang mengadopsi sistem operasi terbaru dari *Google* ini, secara tidak langsung menjadikan Android banyak dilirik oleh pengguna *handphone* [3]. Aplikasi Android pernah dibuat untuk aplikasi pengenalan batik tulis paseban [4], aplikasi pengenalan jenis narkoba [5], aplikasi pemilihan umum [6], pembelajaran interaktif mengenal komputer [7], manajemen pelayanan pemerintahan Kecamatan Way Tuba [8], selain itu pernah pula digunakan untuk pengenalan tanaman hias di Indonesia [9] dan menghasilkan aplikasi yang dapat memudahkan pengguna dalam pengenalannya.

Aplikasi berbasis Android dipilih untuk membuat aplikasi penentuan jenis kain untuk dijadikan baju *dress* dengan metode *Mobile-D*, dimana metode ini mirip dengan metode *Agile* tetapi dikhususkan untuk pembuatan aplikasi *mobile*. Penentuan metode ini akan efektif dan dapat memberikan kepuasan kepada pengguna. Hasil penelitian berupa aplikasi berbasis Android dengan fitur pengenalan dan referensi jenis kain yang dapat memudahkan konsumen.

#### 2. METODE PENELITIAN

Pada bagian ini dijelaskan tentang desain penelitian mencakup metode pengumpulan data dan metode pengembangan perangkat lunak menggunakan metode *Mobile-D.*

#### *2.1. Metode Pengumpulan Data*

Teknik pengumpulan data digunakan dengan cara sebagai berikut.

A. Studi Pustaka, pada tahapan ini penulis mengambil referensi dari buku dan jurnal yang berkaitan dengan penelitian.

B. Wawancara, pada tahapan ini penulis melakukan wawancara dengan pemilik dan pelanggan dari Rumah Jahit Maimun. Tahapan ini dilakukan untuk mengumpulkan data terkait sesuai penelitian.

#### *2.2. Metode Pengembangan Perangkat Lunak*

Metode pengembangan aplikasi yang digunakan adalah metode *mobile-d.*

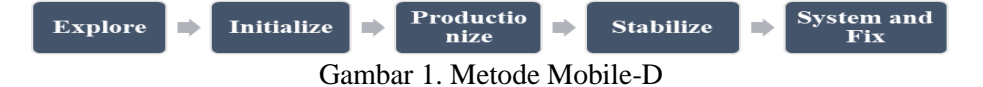

Metode *Mobile-D* memiliki spesifikasi yang komprehensif untuk setiap fase dan tahap. Metode pengembangan aplikasi *Mobile-D* terdiri dari tahapan berikut [10]:

#### 1. *Explore*.

Pada tahap *explore*, aplikasi yang akan dibuat adalah berbasis Android dengan bahasa pemrograman Java murni.

#### 2. *Initialize*

Kebutuhan pada aplikasi ini yaitu fitur pengenalan jenis-jenis kain yang berisi informasi karakteristik, kelebihan dan kekurangan kain dengan disertai gambar. Selain itu dengan tambahan fitur sistem pendukung keputusan untuk membantu pelanggan Rumah Jahit Maimun dalam menentukan jenis kain.

#### 3. *Productionize*

Tahap pengembangan aplikasi yang terdiri dari 3 tahap, hari perencanaan yang dibuat dalam 1 bulan, hari kerja dalam 2 bulan dan hari rilis aplikasi dalam 1 minggu.

#### 4. *Stabilize*

Memastikan bahwa aplikasi stabil di perangkat dan sistem operasi.

# 5. *System Test and Fix*

Setelah aplikasi dibuat dan dipastikan stabil pada perangkat dan sistem operasi, tahapan selanjutnya yaitu melakukan tahap *testing* sebelum rilis, mulai dari pengujian *internal* dan pengujian *external* yaitu dengan menggunakan metode *blackbox testing*.

#### *2.3. Perhitungan SAW*

Bagian ini membahas tentang perhitungan SAW (*Simple Additive Weighting*) yang digunakan untuk sistem pendukung keputusan yang terdiri dari Alternatif dan Kriteria. 1. Alternatif

Berikut merupakan tabel alternatif:

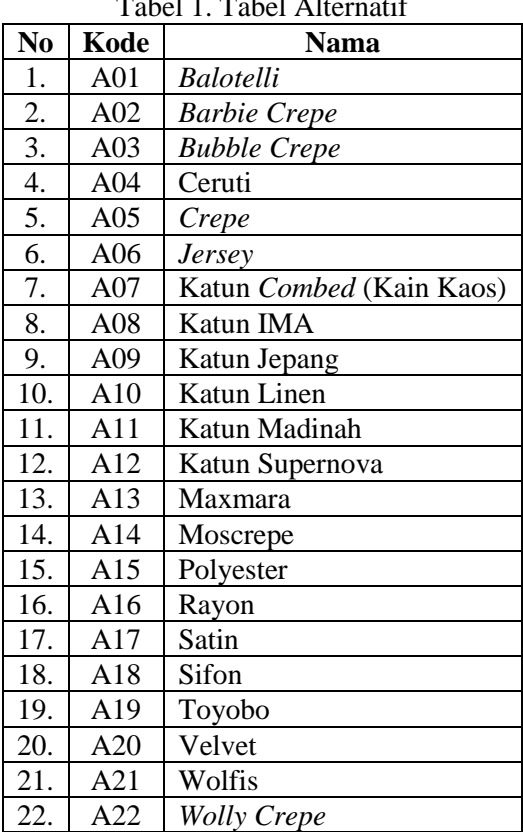

# Tabel 1. Tabel Alternatif

## 2. Kriteria

Berikut merupakan tabel kriteria:

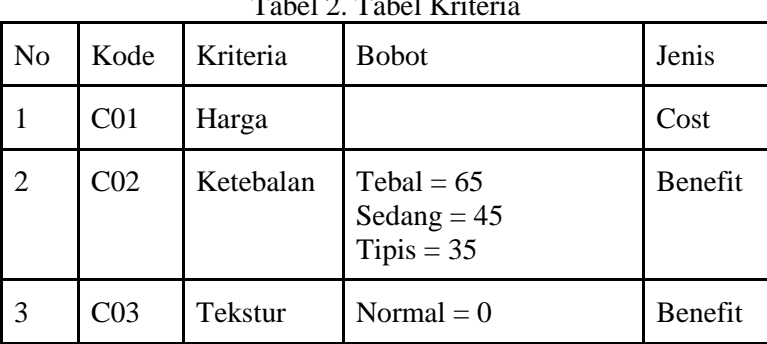

Tabel 2. Tabel Kriteria

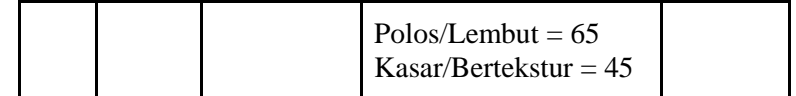

3. Menentukan rating kecocokan (bobot) setiap alternatif pada setiap kriteria.

Tahap selanjutnya adalah menentukan rating kecocokan (bobot) setiap alternatif pada setiap kriteria, pemberian bobot *(w)* untuk setiap kriteria adalah sebagai berikut:

- $C1 = 50%$
- $C2 = 35%$
- $C3 = 15%$

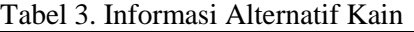

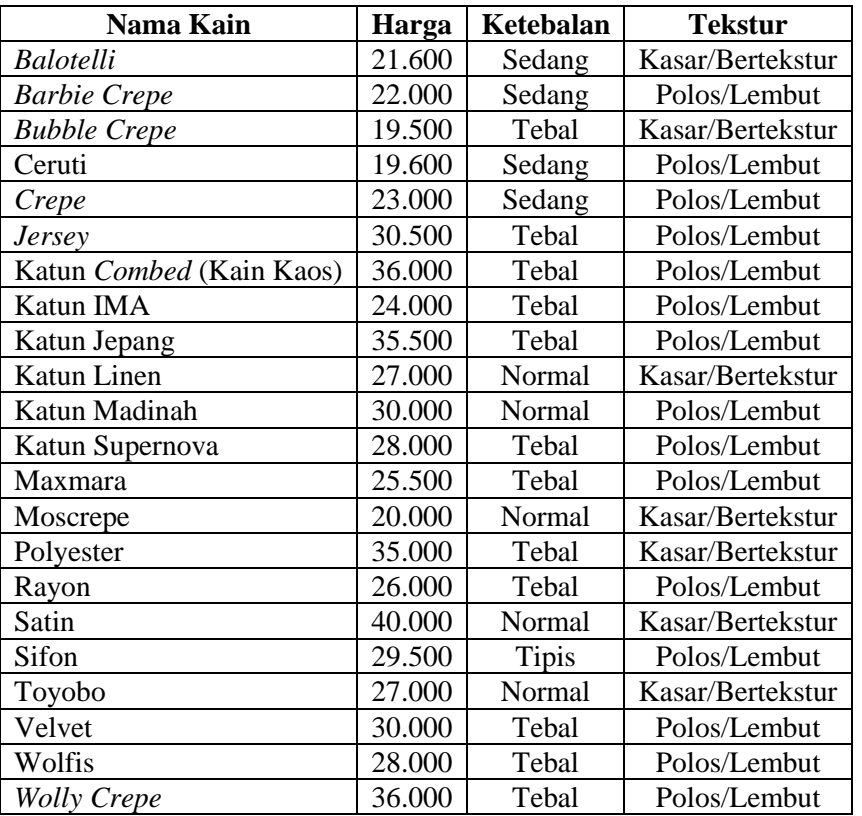

#### 4. Membuat Matriks

Membuat matriks berdasarkan kriteria (Ci) kemudian melaksanakan normalisasi matriks berdasarkan persamaan yang disesuaikan dengan jenis atribut (keuntungan atau biaya) sehingga diperoleh matriks ternormalisasi R. Matriks berdasarkan kriteria dapat dilihat pada tabel 4.

|                 | C1     | C <sub>2</sub> | C <sub>3</sub> |
|-----------------|--------|----------------|----------------|
| A01             | 21.600 | 45%            | 45%            |
| A02             | 22.000 | 45%            | 65%            |
| A <sub>03</sub> | 19.500 | 65%            | 45%            |
| A04             | 19.600 | 45%            | 65%            |
| A05             | 23.000 | 45%            | 65%            |
| A06             | 30.500 | 65%            | 65%            |
| A07             | 36.000 | 65%            | 65%            |
| A08             | 24.000 | 65%            | 65%            |
| A09             | 35.500 | 65%            | 65%            |

Tabel 4. Informasi Alternatif Kain

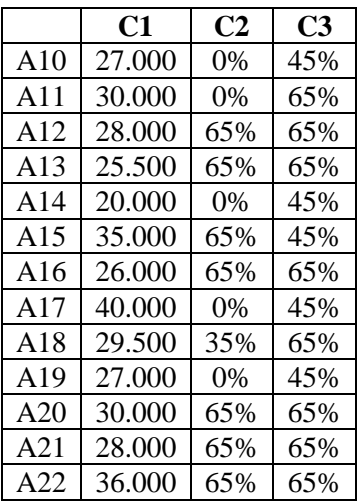

Tahap Normalisasi:

Tabel 5. Tahap Normalisasi

|     | C1       | C <sub>2</sub> | C <sub>3</sub> |
|-----|----------|----------------|----------------|
| A01 | 0,902778 | 0,692308       | 0,692308       |
| A02 | 0,886364 | 0,692308       | 1              |
| A03 | 1        | 1              | 0,692308       |
| A04 | 0,994898 | 0,692308       | 1              |
| A05 | 0,847826 | 0,692308       | 1              |
| A06 | 0,639344 | 1              | 1              |
| A07 | 0,541667 | 1              | 1              |
| A08 | 0,8125   | 1              | 1              |
| A09 | 0,549296 | 1              | 1              |
| A10 | 0,722222 | $\overline{0}$ | 0,692308       |
| A11 | 0,65     | $\overline{0}$ | 1              |
| A12 | 0,696429 | 1              | 1              |
| A13 | 0,764706 | 1              | 1              |
| A14 | 0,975    | $\overline{0}$ | 0,692308       |
| A15 | 0,557143 | 1              | 0,692308       |
| A16 | 0,75     | 1              | 1              |
| A17 | 0,4875   | 0              | 0,692308       |
| A18 | 0,661017 | 0,538462       | 1              |
| A19 | 0,722222 | $\overline{0}$ | 0,692308       |
| A20 | 0,65     | 1              | 1              |
| A21 | 0,696429 | 1              | 1              |
| A22 | 0,541667 | $\mathbf 1$    | 1              |

# Tahap Perangkingan:

# Tabel 6. Tahap Perangkingan

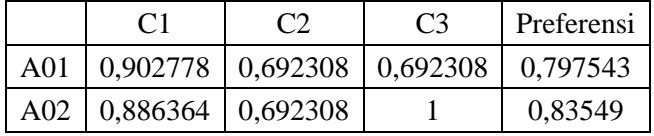

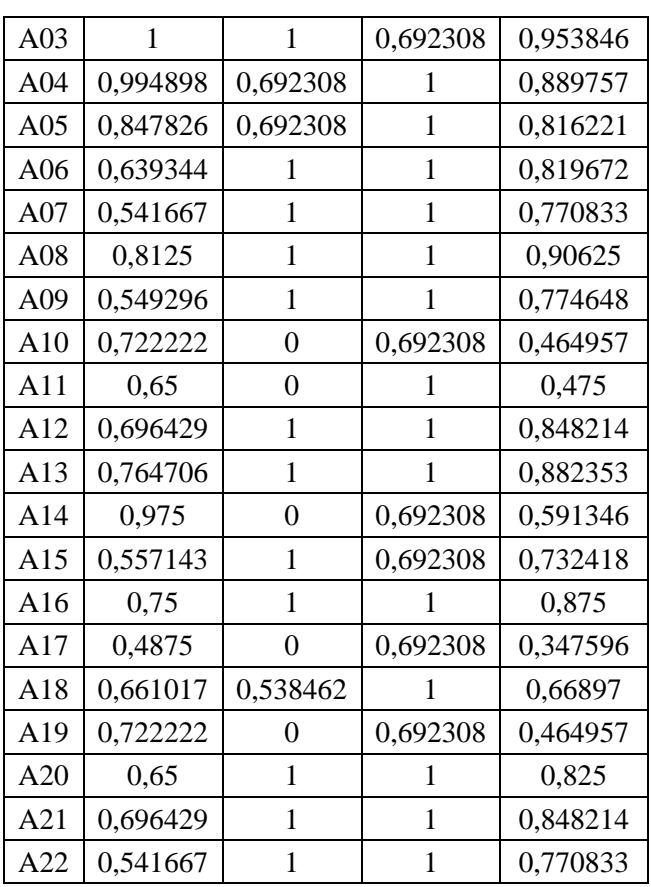

Berdasarkan hasil perhitungan *simple additive weighting (SAW)* yang telah dilakukan, maka dapat dilakukan perangkingan untuk mengetahui jenis kain yang menjadi rekomendasi dan didapatkan kain *Bubble Crepe* berada di urutan tertinggi dengan nilai 0,953846 dan kain Satin berada di urutan terendah dengan nilai 0,347596.

# 3. HASIL DAN PEMBAHASAN

#### *3.1. Perancangan Sistem*

Aplikasi Pengenalan Kain berbasis Android untuk Rumah Jahit Maimun adalah sebuah sistem yang dibuat dalam bentuk Android yang dapat digunakan untuk membantu pengenalan kain bagi client rumah jahit Maimun. Berikut merupakan *user requirements* pada penelitian ini:

- a. Client dapat melihat informasi kain.
- b. Client dapat melakukan konsultasi.
- c. Client dapat melihat rekomendasi kain.
- d. Penjahit dapat melakukan Login
- e. Penjahit dapat melakukan Logout
- f. Penjahit dapat mengelola data kain.
- g. Penjahit dapat melakukan konsultasi.
- h. Admin dapat mengelola data Client.
- i. Admin dapat mengelola data penjahit.
- j. Admin dapat mengelola data data kain.
- k. Admin dapat melakukan login.
- l. Admin dapat melakukan logout.

# *3.2. Use Case Diagram*

Berikut merupakan gambaran Use Case Diagram dari Aplikasi Pengenalan Kain Berbasis Android pada Rumah Jahit Maimun menggunakan metode Mobile-D ini.

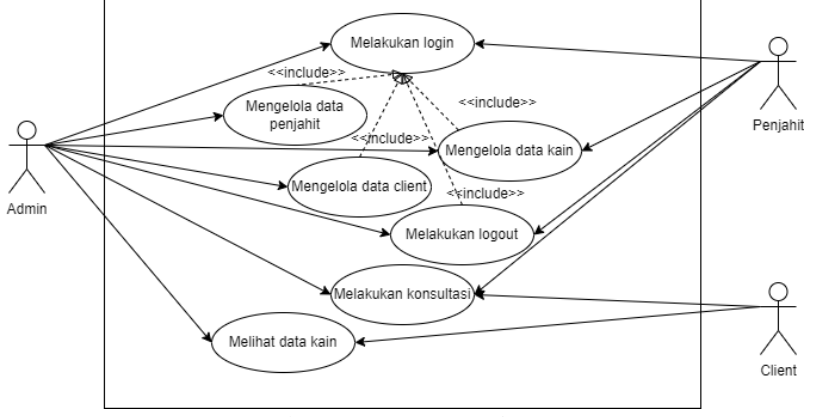

Gambar 2. Use Case Diagram

# *3.3. Activity Diagram*

Berikut merupakan rangkaian Activity Diagram pada Aplikasi Pengenalan Kain Berbasis Android pada Rumah Jahit Maimun menggunakan metode Mobile-D.

*1. Activity Diagram Admin* dan Penjahit melakukan *Login*

*Admin* dan penjahit dapat *login* dengan memasukan *username* dan *password* ke dalam formulir dengan benar. Berikut adalah *Activity Diagramn*ya dalam Gambar 2.

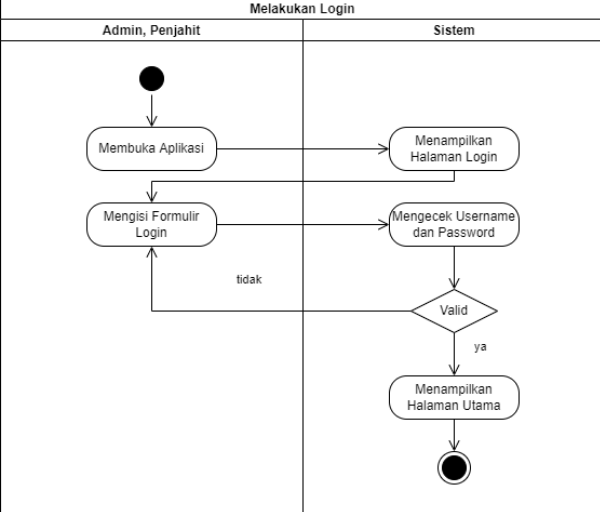

Gambar 2. Activity Diagram Admin Melakukan Login

*2. Activity Diagram Mengelola Data Penjahit*

*Admin* dapat Mengelola Data Penjahit setelah memilih data penjahit. Berikut adalah *Activity Diagramn*ya dalam Gambar 3.

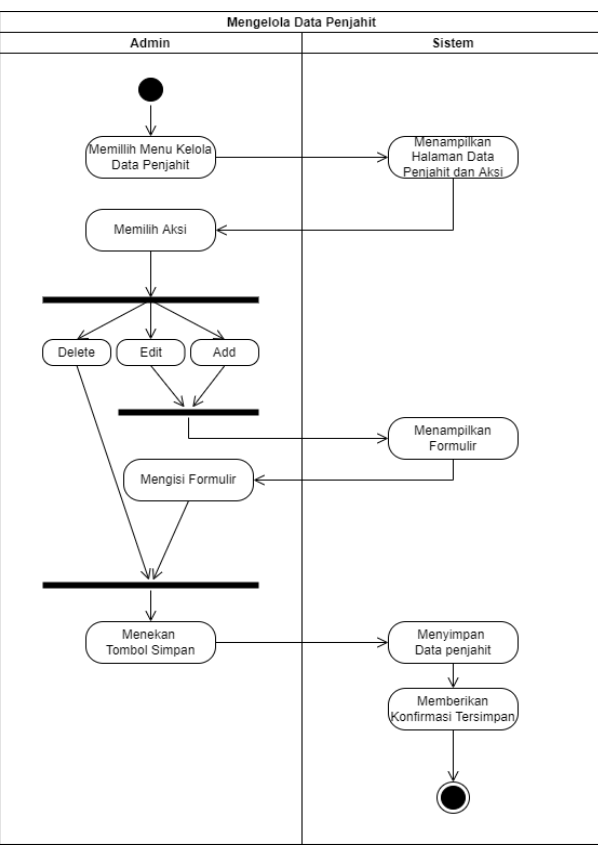

Gambar 3. Activity Diagram Mengelola Data Penjahit

# *3. Activity Diagram Mengelola Data Kain*

*Admin* dan penjahit dapat Mengelola Data kain setelah memilih data kain. Berikut adalah *Activity Diagramn*ya dalam Gambar 4.

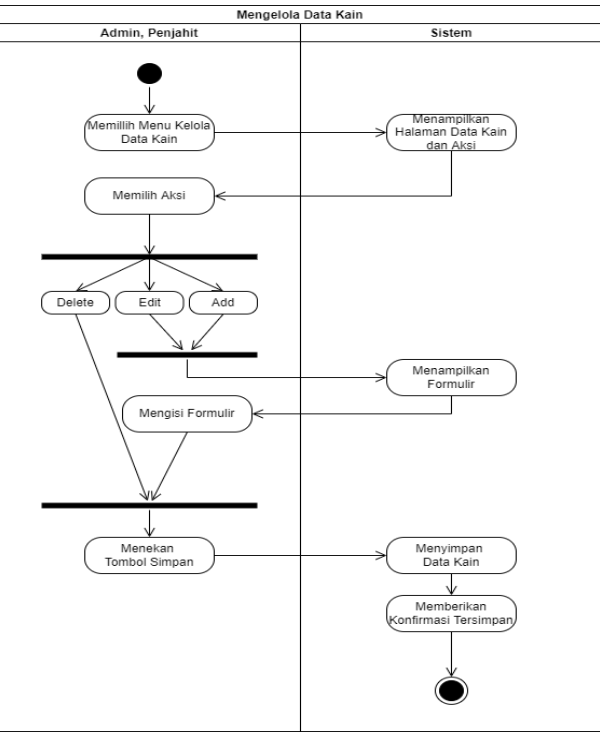

Gambar 4. Activity Diagram Mengelola Data Kain

*4. Activity Diagram Mengelola Data Client*

*Admin* dan penjahit dapat Mengelola *Client* kain setelah memilih data kain. Berikut adalah *Activity Diagramn*ya dalam Gambar 5.

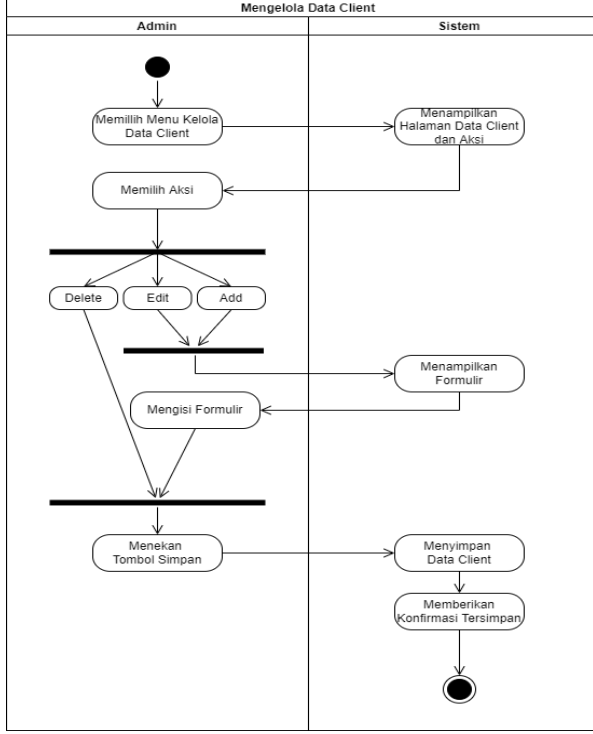

Gambar 5. Activity Diagram Mengelola Data Client

# *5. Activity Diagram Melakukan Logout*

*Logout* digunakan untuk keluar dari sistem, berikut adalah *Activity Diagramnya* dalam Gambar 6.

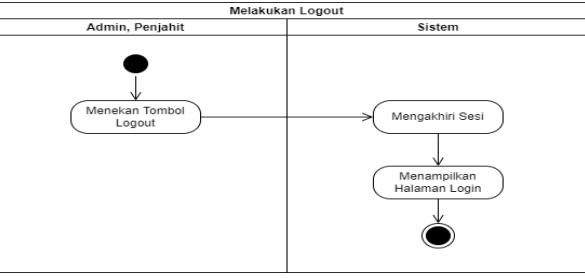

Gambar 7. Activity Diagram Melakukan Logout

*6. Activity Diagram Melakukan Konsultasi*

*Client* dapat melakukan konsultasi untuk mendapatkan rekomendasi kain di dalam menu Rekomendasi Kain. Berikut adalah *Activity Diagramnya* dalam Gambar 8.

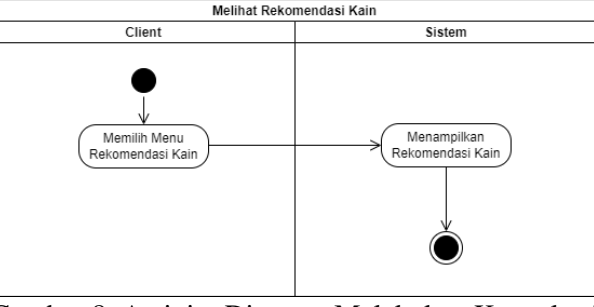

Gambar 8. Activity Diagram Melakukan Konsultasi

# *7. Activity Diagram Melihat Kain*

*Client* dapat melihat data kain. Berikut adalah *Activity Diagramnya* dalam Gambar 9.

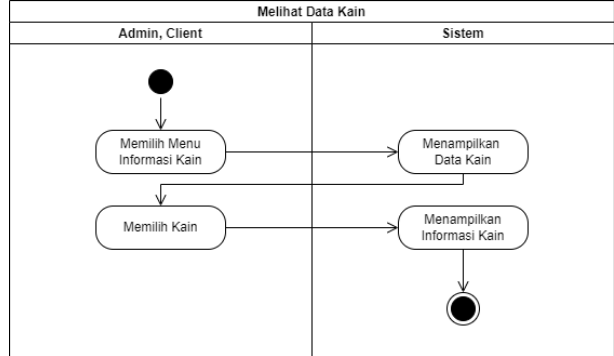

Gambar 9. Activity Diagram Melihat Kain

#### *3.4. Implementasi*

Pada tahap implementasi ditampilkan *user interface* dari sistem yang dibuat. A. Halaman *Dashboard Client*

Halaman dashboard client merupakan halaman aplikasi yang pertama kali muncul bagi semua pengguna aplikasi.

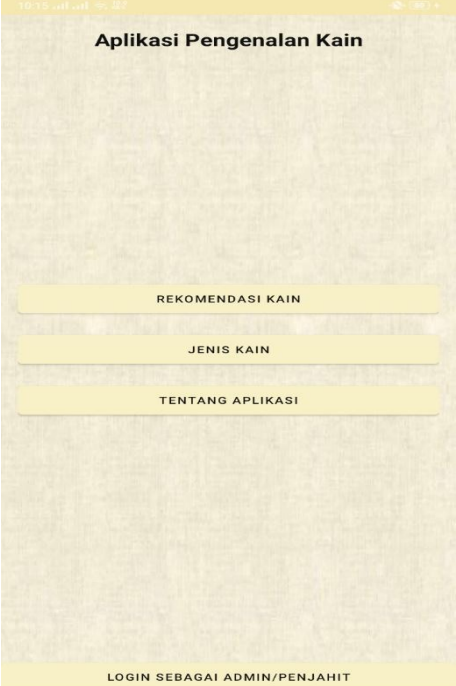

Gambar 10. User interface dari halaman dashboard user

### B. Halaman Login Penjahit/Admin

Halaman login penjahit/admin merupakan halaman untuk melakukan login bagi penjahit/admin.

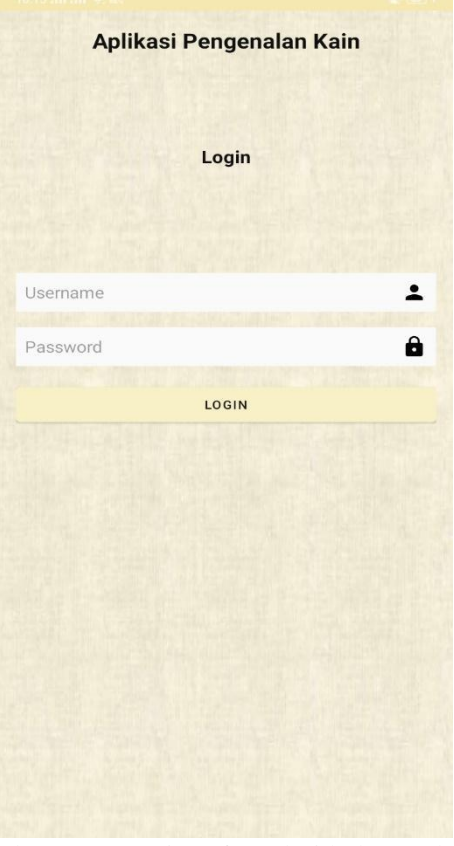

Gambar 11. User interface dari halaman login

#### 4. KESIMPULAN

Berdasarkan proses penelitian yang telah dilaksanakan dalam melakukan perancangan dan pembuatan aplikasi pengenalan kain pakaian berbasis android ini maka penulis berupaya menyimpulkan bahwa aplikasi pengenalan kain ini dapat memudahkan pelanggan Rumah Jahit Maimun dalam menentukan jenis kain yang akan dijadikan baju dress serta dapat membantu memperkenalkan jenis-jenis kain kepada pelanggan Rumah Jahit Maimun.

#### DAFTAR PUSTAKA

- [1] G. D. Banowati, "Analisis desain gaun gala biomimikri karya Iris Van Herpen," E-Journal, vol. 10, no. 1, pp. 137–148, 2021.
- [2] N. Marpaung, A. Nata, and R. Yesputra, "Pemilihan Kain Berkualitas Dengan Metode Simple Multi Attribute Rating Technique Pada Sistem Pendukung Keputusan," J. Sci. Soc. Res., vol. 4307, no. 1, pp. 11–17, 2022, [Online]. Available: http://jurnal.goretanpena.com/index.php/JSSR
- [3] A. Suryadi, N. M. Rosa, and E. Subandriyo, "Perancangan Aplikasi Pengenalan Suku Dan Kebudayaan Berbasis Android," Semin. Nas. Ris. dan Teknol. (SEMNAS RISTEK), vol. 4, no. 1, pp. 186–192, 2020, [Online]. Available: http://www.proceeding.unindra.ac.id/index.php/semnasristek/article/view/2497
- [4] E. Kurniadi, R. Nugraha, and A. Fitriadin, "Rancang Bangun Aplikasi Pengenalan Batik Tulis Paseban Berbasis Android," J. NUANSA Inform., vol. 15, no. 1, pp. 58–63, 2021,

[Online]. Available: https://journal.uniku.ac.id/index.php/ilkom

- [5] A. Arif, "Aplikasi Pengenalan Jenis Narkoba Berbasis Android Pada Badan Narkotika Nasional Kota Pagar Alam," Indones. J. Comput. Sci., vol. 9, no. 1, pp. 53–64, 2020, doi: 10.33022/ijcs.v9i1.220.
- [6] C. M. Dipraja and M. Ary, "Perancangan Aplikasi Pemilihan Umum Berbasis Mobile Android Menggunakan Database Backendless," eProsiding Tek. Inform., vol. 2, no. 1, pp. 59–67, 2021.
- [7] R. Andry and P. Mauliana, "Aplikasi Pembelajaran Interaktif Mengenal Komputer Berbasis Android Studi Pada SDN 01 Tegalgede," eProsiding Sist. Inf., vol. 1, no. 1, pp. 89–98, 2020, [Online]. Available: http://eprosiding.ars.ac.id/index.php/psi/article/view/596
- [8] A. Kuncoro and A. A. Rismayadi, "Rancang Bangun Aplikasi Pelayanan Pemerintahan Kecamatan Way Tuba Berbasis Android," eProsiding Tek. Inform., vol. 2, no. 2, pp. 75–82, 2021, [Online]. Available: https://eprosiding.ars.ac.id/index.php/pti/article/view/500
- [9] S. R. Refiandi, A. D. Baihaqie, and A. Rusmardiana, "Perancangan Aplikasi Pengenalan Tanaman Hias Di Indonesia Berbasis Android," Semin. Nas. Ris. dan Teknol. (SEMNAS RISTEK), pp. 659–664, 2021.
- [10] A. Y. Mahendra, A. H. Brata, and K. C. Brata, "Pengembangan Aplikasi Katalog dan Pemesanan Produk Kebutuhan Dapur Berbasis Android menggunakan Metode Mobile-D," J. Pengemb. Teknol. Inf. dan Ilmu Komput., vol. 2, no. 11, pp. 4818–4825, 2018.